<u>.</u><br>Systems Solutions • CaseWare Working Papers 2010 Features• CaseWare Working Papers 2011 Upcoming Features/ Enhancements

**Systems** Solutions

# **CaseWare Working Papers 2010 Features**

- •Document Manager Filters
- •Tags
- •Recycle Bin
- $\bullet$ Header Freeze
- •Roles Dependency
- •Hyperlink Reference
- •Internal Image Viewer Note Annotations
- •CaseWare SmartSync add-in

CMS Systems Solutions

## **WP 2010 Features**

• Document Manager Filters

> Users are permitted to design and customize their own filters for the Document Manager.

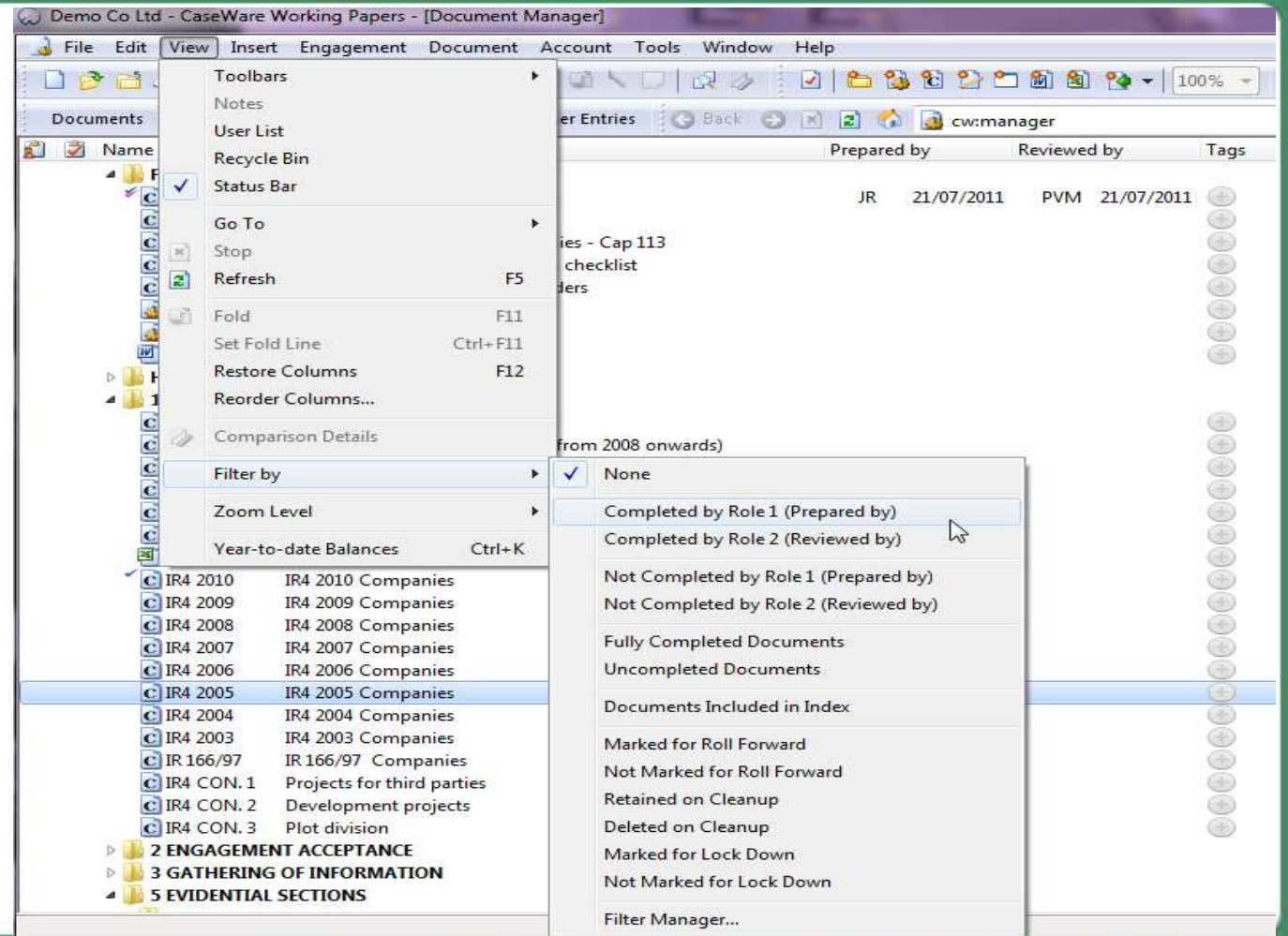

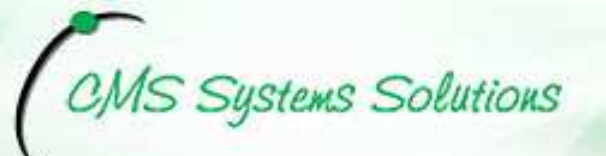

## **WP 2010 Features**

•Tags

> Users can associate keyword (tags) with documents on the Document Manager. Tags can be used in conjunction with the new Document Manager Filter feature.

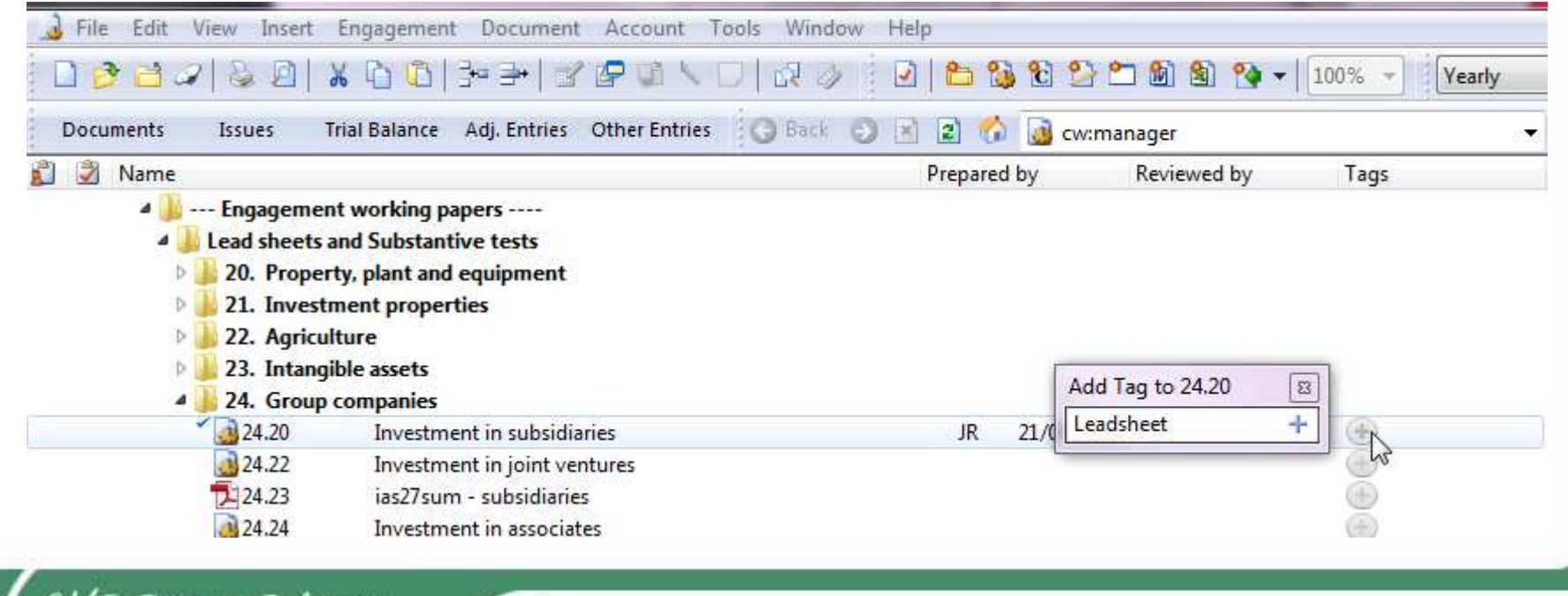

# **Systems Solutions**

## **WP 2010 Features**

### •Recycle Bin

Recycle Bin has been created to temporarily store documents that have been deleted, whether accidently or intentionally from the engagement file.

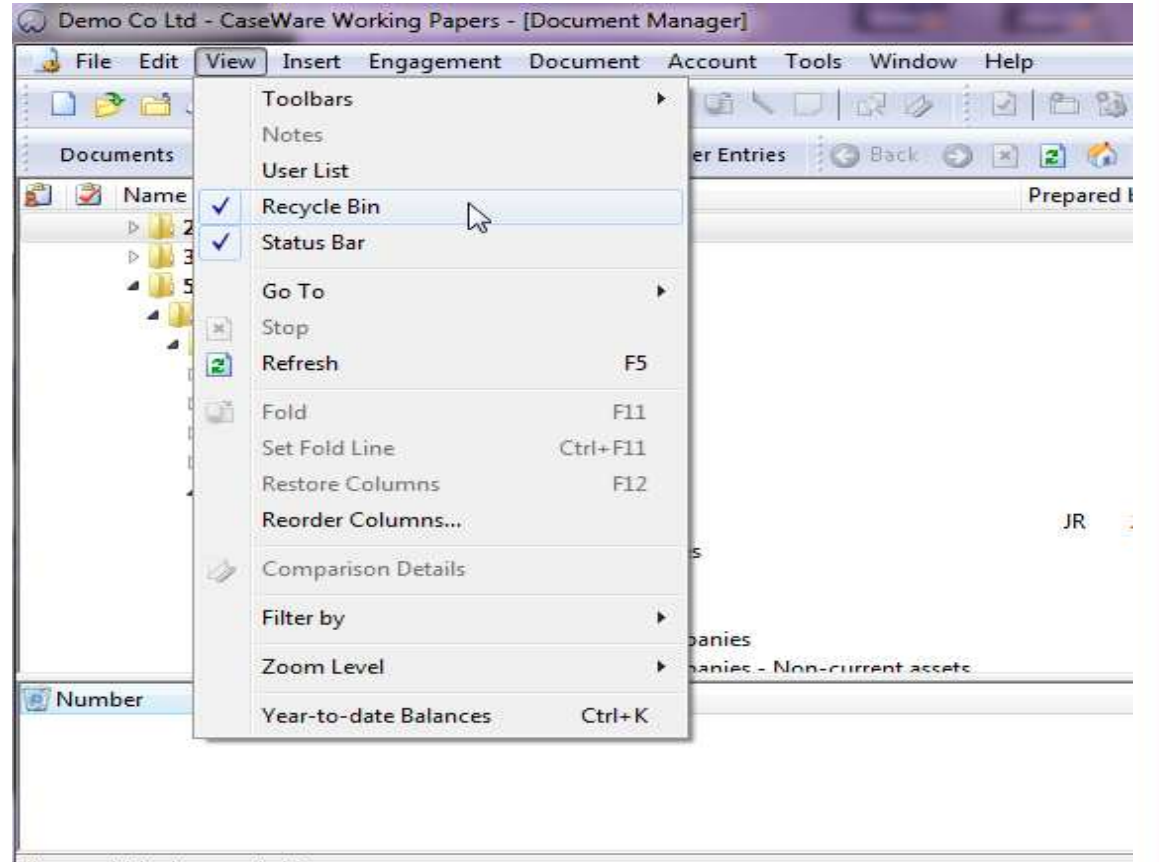

Show or hide the recycle bin

## CMS Systems Solutions

## **WP 2010 Features**

#### •Header Freeze

The ability to freeze the column headings in automatic documents. Within the right-click context menu for automatic documents, new options were added that allow users to freeze the column header or full header.

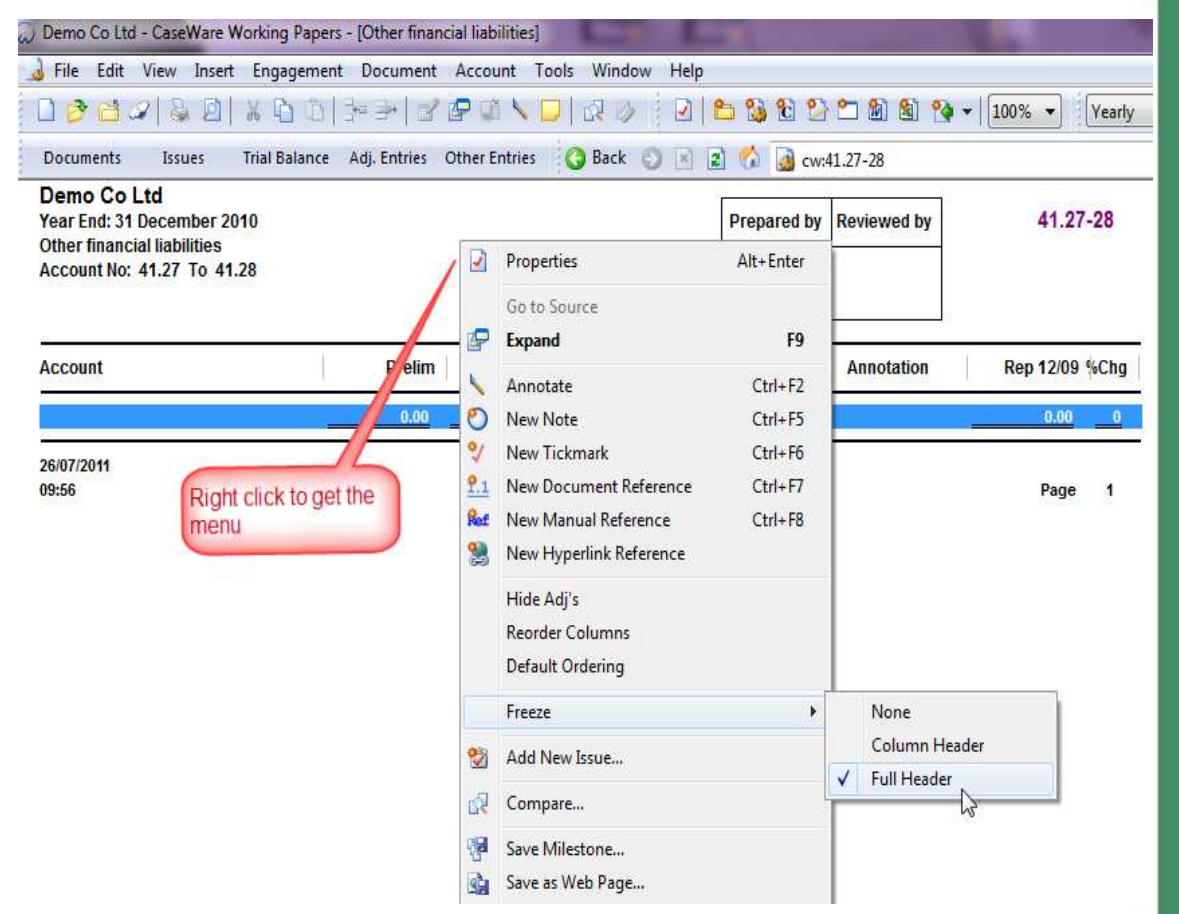

**Systems Solutions** 

 $\overline{\overline{\mathsf{r}}}$ 

## **WP 2010 Features**

#### •Roles Dependency

Rules can be established governing the sign off of Roles for documents on the Document Manager. Dependency can be easily define by indicating which roles need to be completed prior to the sign off of a specific role.

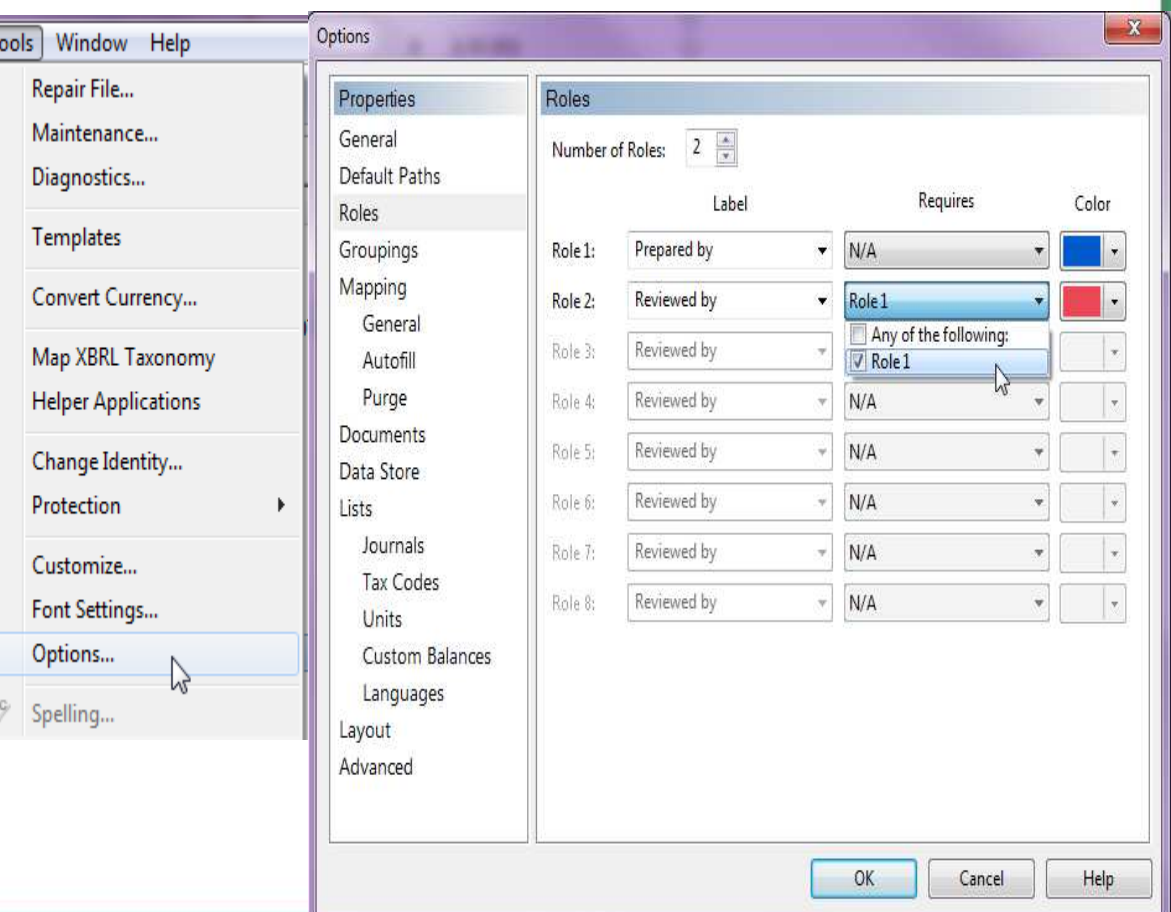

# S Systems Solutions

## **WP 2010 Features**

### • Hyperlink Reference

Introduced is a new type of annotation a Hyperlink Reference. With this type of annotation, users can jump to any URL or location within a Word, Excel, or CaseViewdocument.

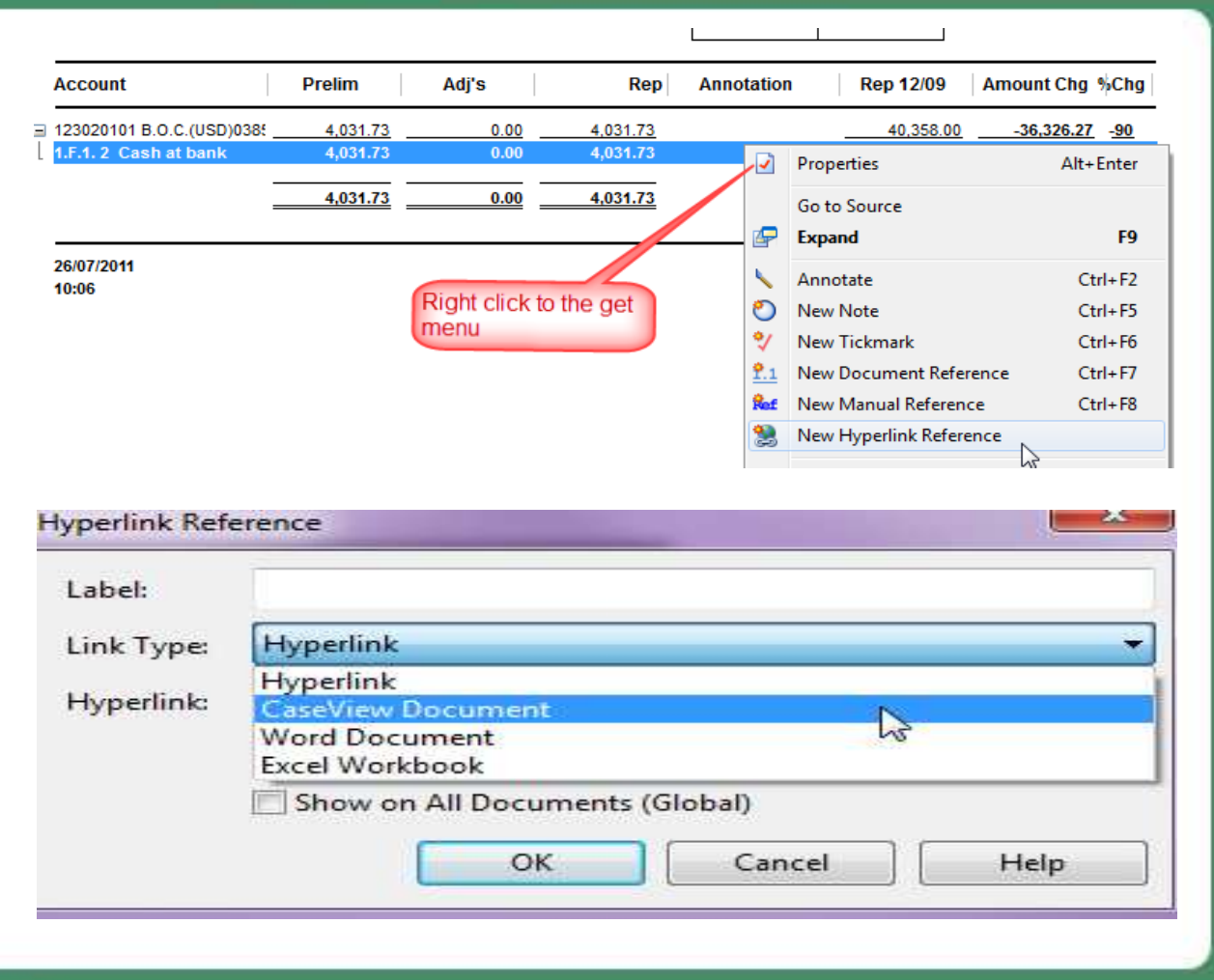

# **Systems Solutions**

## **WP 2010 Features**

• Internal Image Viewer Note Annotations

> Users can now show notes as text boxes in image documents. When inserting an image as an external document, users can select to use the internal image viewer so that the image will show within the Working Papers window and not in an external application associated with the image format.

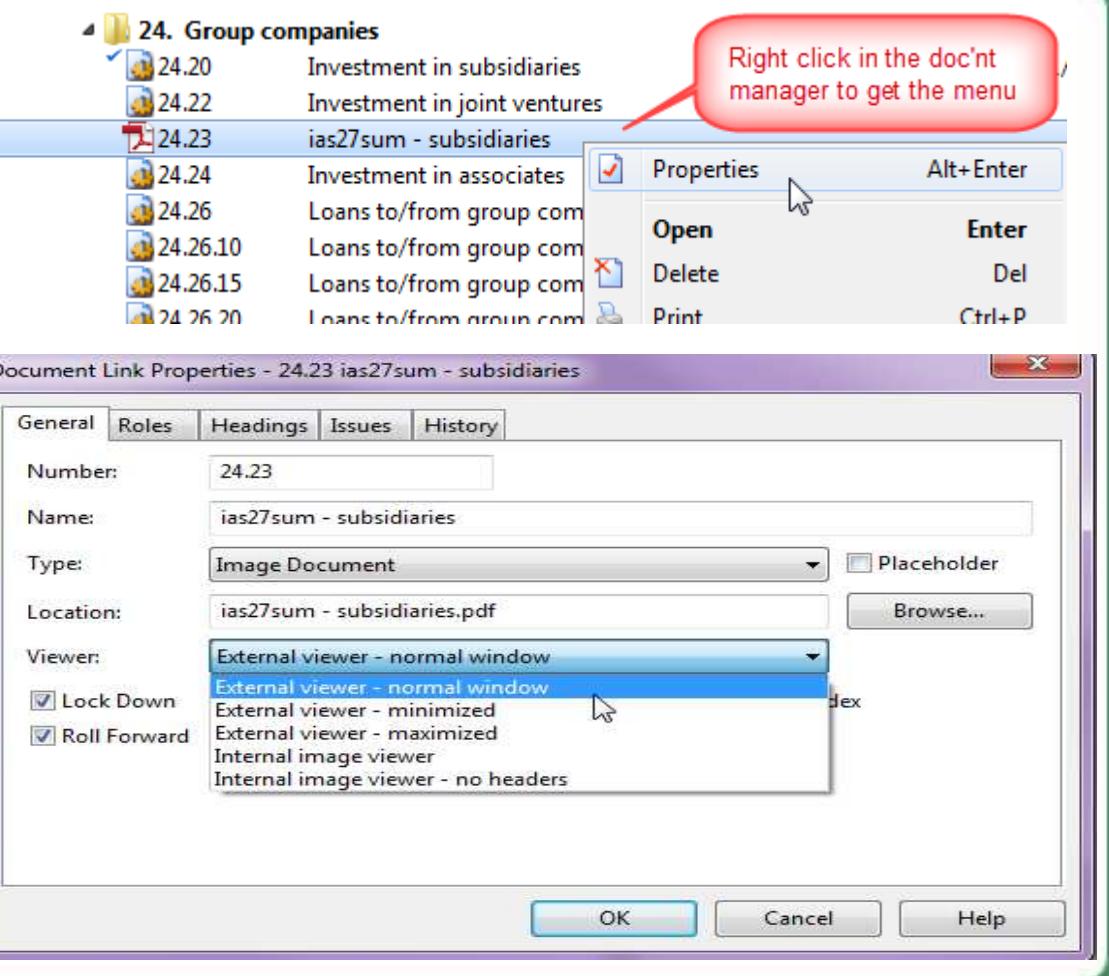

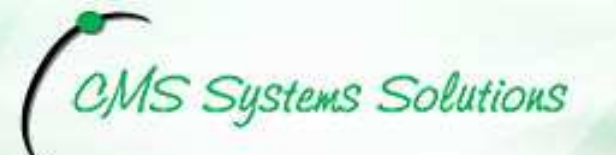

## **WP 2010 Features**

### CaseWare SmartSync Add-in

- • Combined with Working Papers, this revolutionary tool provides unprecedented gains in productivity and efficiency, whilsteliminating geographic boundaries.
- No matter where team members are, SmartSync keeps everyone's<br>weak is nextect beween: work in perfect harmony.
- • Thanks to SyncSelect technology, only data that has changed willbe updated, saving both time and bandwidth.
- • Each change is replicated to everyone at once, ensuring that eachperson is looking at the latest information.
- • Using built-in PeerSync functionality, staff at the same client site can collaborate on <sup>a</sup> file without having to send changes back andforth to the master copy.

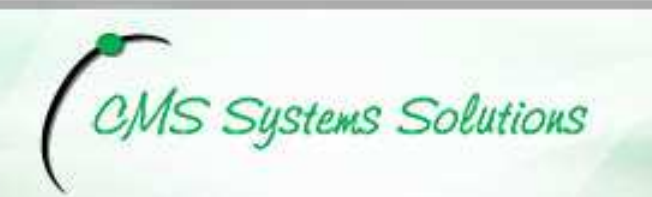

## CaseWare Working Papers 2011 Upcoming Features/ Enhancements

- •Document Specific Roles and Role Sets
- •Separate Permissions to Lock / Unlock a Client File
- •Annotations - Excel Hyperlinks
- •Annotations – Highlighter
- •Image Documents
- •Filter Toolbar

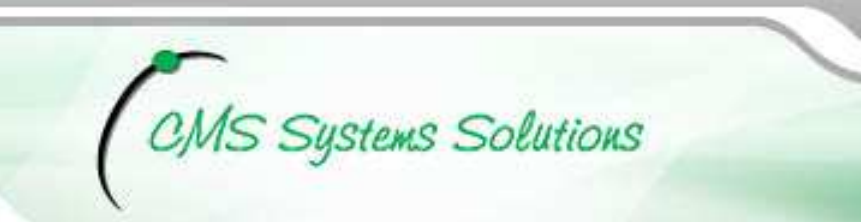

# **CaseWare Working Papers 2011 Features**

•Document Specific Roles and Role Sets

Role Sets can be created and the number of Roles can now be specified at the document level, to support various kinds of functional teams within an engagement.

• Separate Permissions to Lock/Unlock a Client File In previous versions of Working Papers, the same permission enabled users to lock or unlock a file through the Tools | Protection menu. This group access has now been split for the lock and unlock functions when setting up group rights.

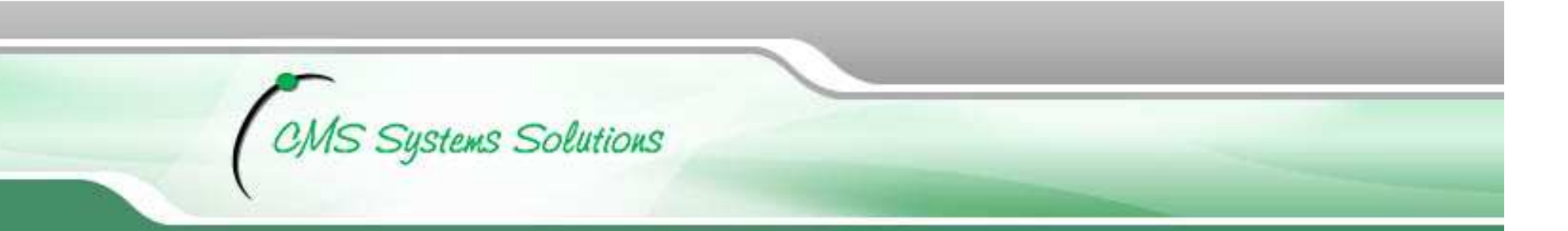

# **CaseWare Working Papers 2011 Features**

### •Annotations - Excel Hyperlinks

Hyperlink references to Excel documents can now target a named cell or a named range of cells.

### •Annotations - Highlighter

Annotations can now be highlighted to provide a visual cue in the interface

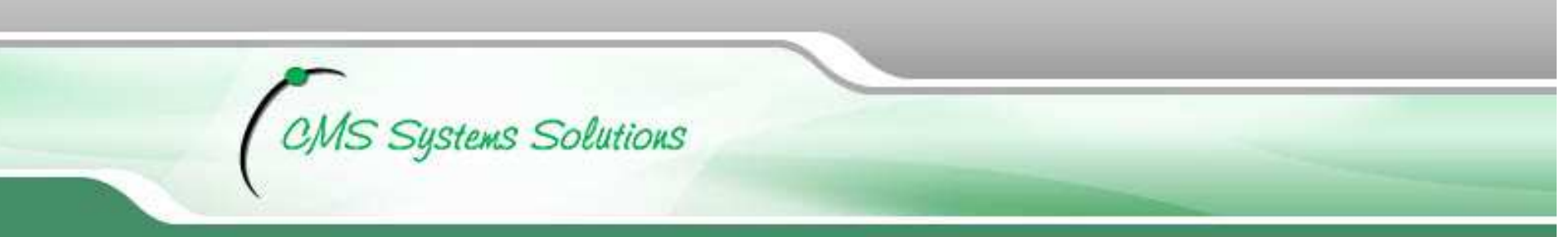

# **CaseWare Working Papers 2011 Features**

### •Image Documents

Ability to have new image documents automatically use the preferred type of viewer when they are created, based on the last viewer selection that was made for that document type.

### • Filter Toolbar

A filter toolbar has been added to the top of the Document Manager to provide access to filter controls as well as a visual indication of any filter currently applied to the Document Manager.